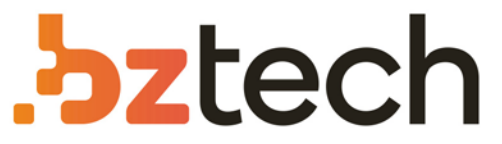

Maior portal de Automação Comercial do Brasil! Encontre o que sua empresa precisa com preços especiais, atendimento especializado, entrega rápida e pagamento facilitado.

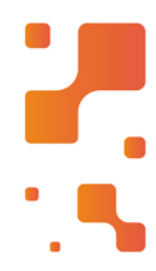

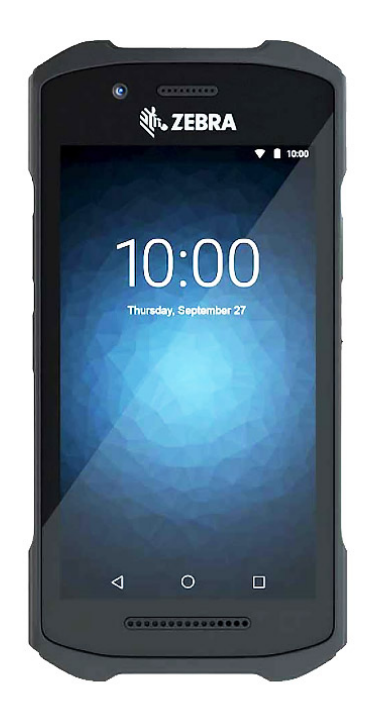

# Coletor de Dados Zebra TC21 e TC26

e você está considerando a compra de telefones celulares de baixo custo para seus funcionários, suba de nível, para os computadores touch Zebra TC21/TC26, sem subir o nível de preço. Ajude os seus funcionários a acessar os dados de que eles precisam para atuar com mais eficiência.

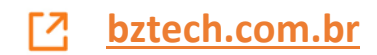

# Computador com Tela Sensível ao Toque **TC21 / TC26**

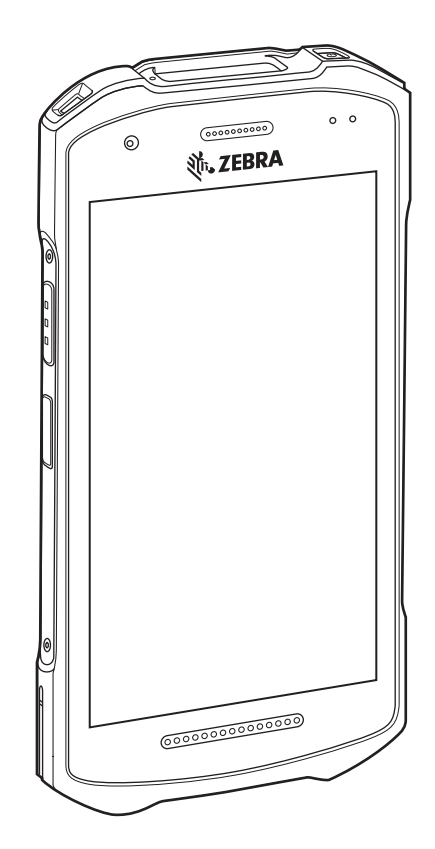

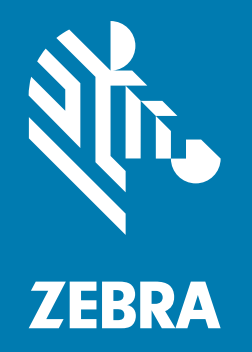

# **Guia de Início Rápido**

### **Direitos autorais**

ZEBRA e a cabeça estilizada da Zebra são marcas comerciais da Zebra Technologies Corporation registradas em várias jurisdições por todo o mundo. Todas as demais marcas comerciais são de propriedade de seus respectivos proprietários. ©2021 Zebra Technologies Corporation e/ou suas afiliadas. Todos os direitos reservados.

DIREITOS AUTORAIS E MARCAS COMERCIAIS: para obter todas as informações sobre os direitos autorais e sobre as marcas registradas, acesse zebra.com/copyright.

GARANTIA: para obter todas as informações sobre a garantia, acesse zebra.com/warranty.

ACORDO DE LICENÇA DO USUÁRIO FINAL: para obter todas as informações sobre EULA, acesse zebra.com/eula.

#### **Termos de Uso**

• Informações proprietárias

Este manual contém informações proprietárias da Zebra Technologies Corporation e de suas subsidiárias ("Zebra Technologies"). Seu uso destina-se apenas à informação e ao uso pelas partes que operam o equipamento descrito neste documento e fazem sua manutenção. Tais informações proprietárias não podem ser utilizadas, reproduzidas ou divulgadas a quaisquer outras partes para qualquer outra finalidade sem a autorização expressa por escrito da Zebra Technologies.

• Melhorias de produtos

A melhoria contínua de produtos é uma política da Zebra Technologies. Todas as especificações e designs estão sujeitos a alterações sem aviso prévio.

• Isenção de responsabilidade

A Zebra Technologies toma medidas para assegurar que suas especificações e manuais de engenharia publicados estejam corretos, no entanto, erros acontecem. A Zebra Technologies reserva-se o direito de corrigir quaisquer erros e se isenta de responsabilidades decorrentes deles.

• Limitação de responsabilidade

Em nenhuma circunstância, a Zebra Technologies, ou qualquer outra pessoa envolvida na criação, produção ou entrega deste produto (incluindo hardware e software), poderá ser responsabilizada por quaisquer danos (incluindo, sem limitação, danos consequenciais, perda de lucros comerciais, interrupção de negócios ou perda de informações comerciais) resultantes do uso de, decorrente do uso ou incapacidade de utilizar este produto, mesmo se a Zebra Technologies tiver sido avisada sobre a possibilidade da ocorrência de tais danos. Determinadas jurisdições não permitem a exclusão ou a limitação de danos incidentais ou consequenciais, portanto, as exclusões ou limitações acima podem não ser aplicáveis a você.

## **Desempacotar**

- **1.** Remova com cuidado todo o material de proteção do dispositivo e guarde a embalagem original para armazenamento e envio posteriores.
- **2.** Certifique-se de que foram recebidos:
	- **•** Computador com tela sensível ao toque
	- **•** Bateria de íon de lítio PowerPrecision
	- **•** Guia de Regulamentações.
- **3.** Verifique se há danos no equipamento. Se houver algum equipamento faltando ou danificado, entre em contato com o centro de Suporte ao Cliente Global imediatamente.
- **4.** Antes de usar o dispositivo pela primeira vez, retire a película de proteção para transporte que cobre a janela do leitor, da tela e da janela da câmara.

### **Recursos**

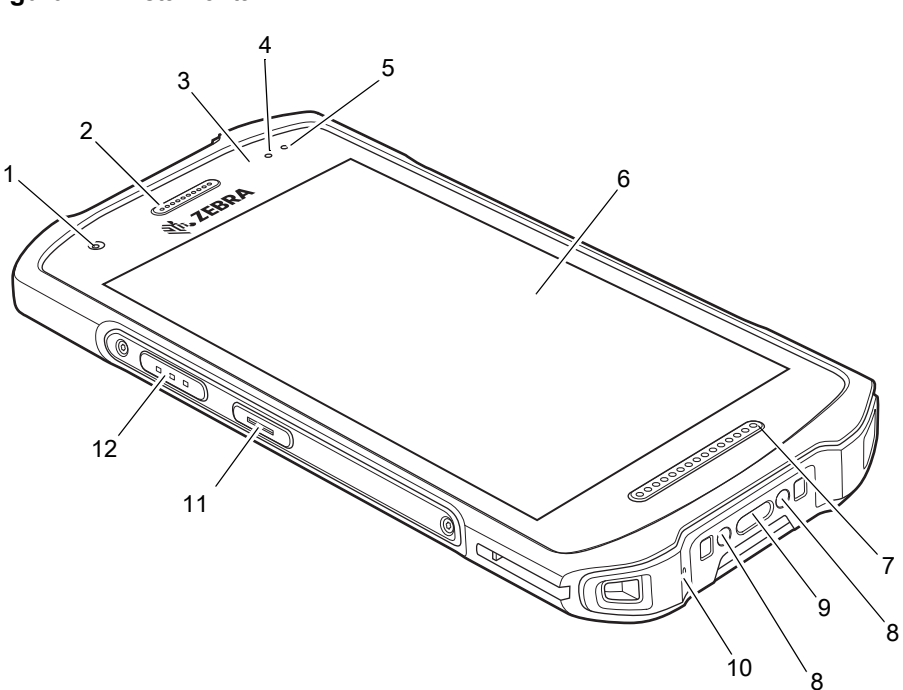

**Figura 1** Vista frontal

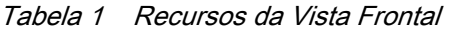

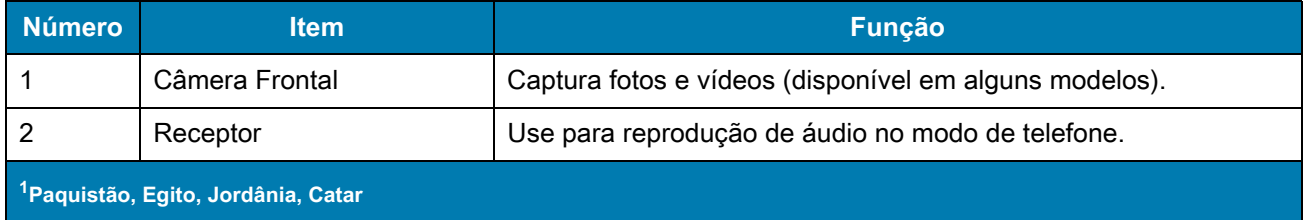

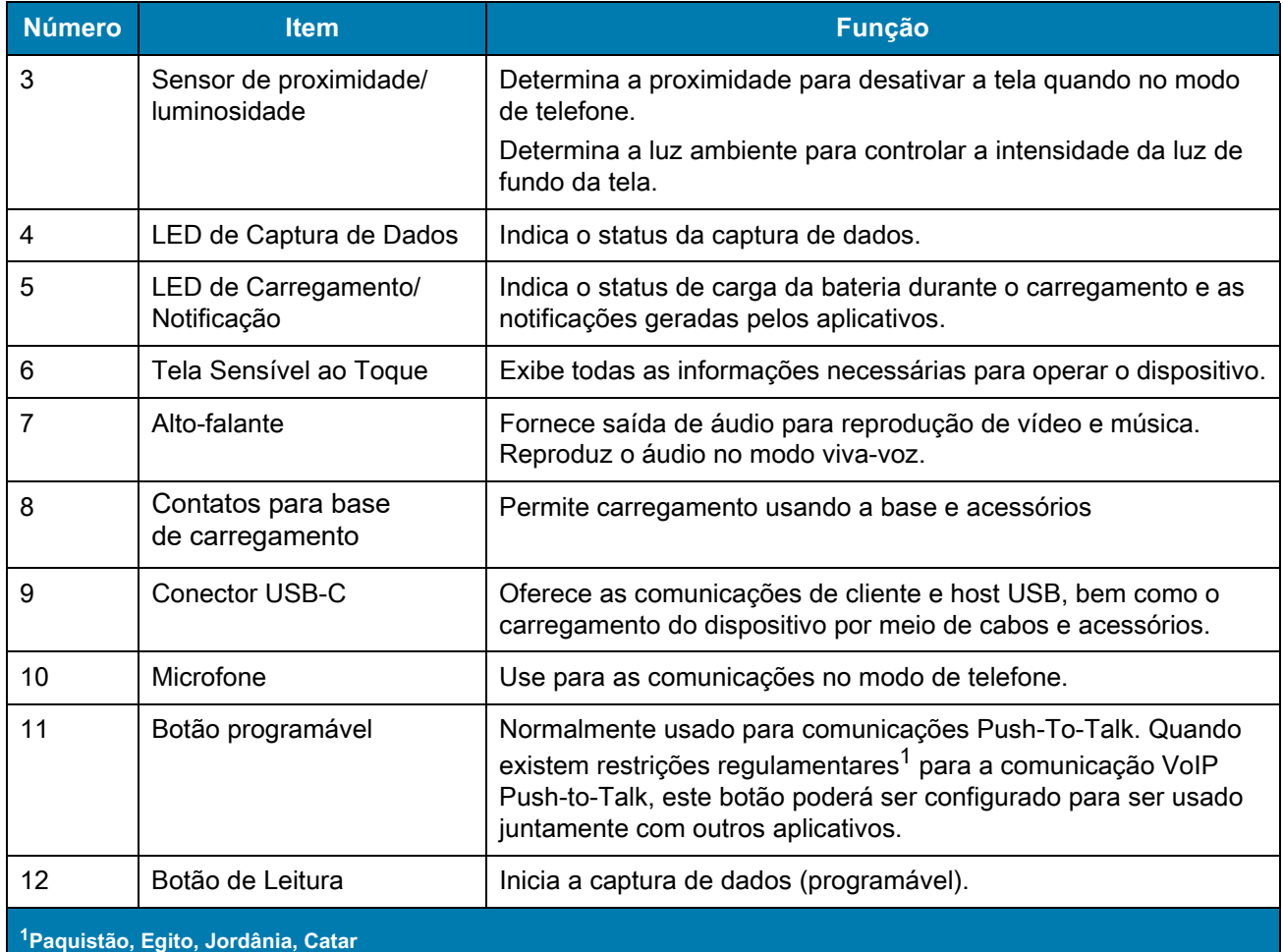

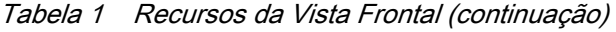

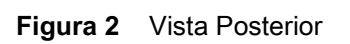

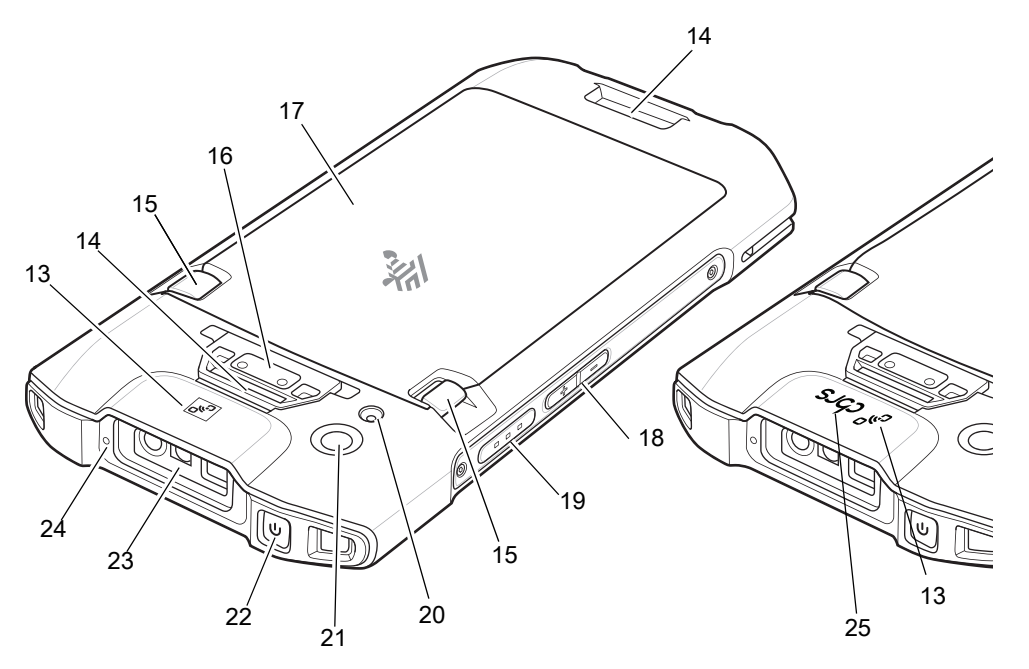

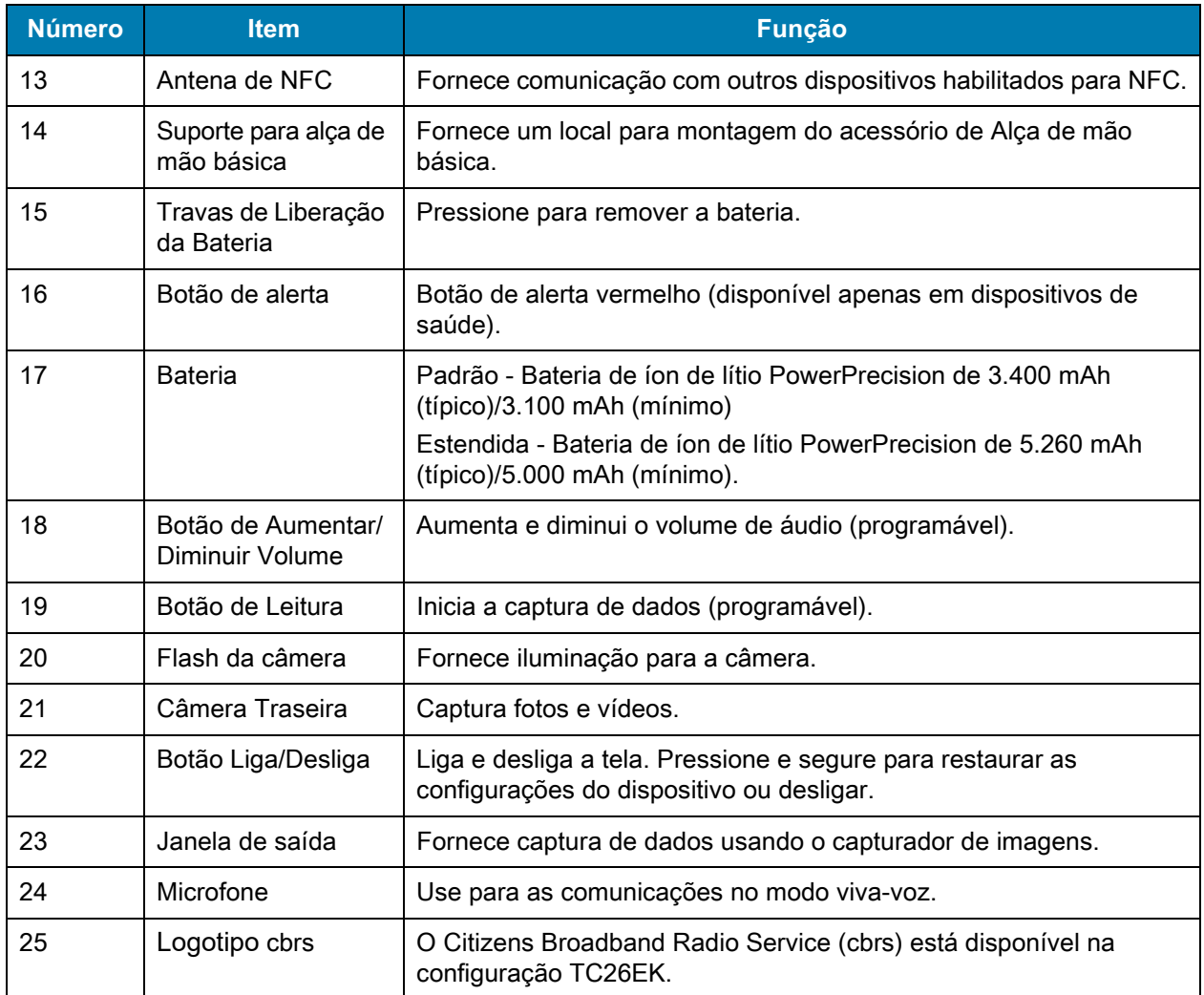

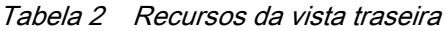

# **Configurar o dispositivo**

Para começar a usar o dispositivo pela primeira vez.

- 1. Instale um cartão micro secure digital (SD) (opcional).
- 2. Instale um cartão nano SIM (opcional).
- 3. Instale uma alça de mão (opcional).
- 4. Instale a bateria.
- 5. Carregue o dispositivo.
- 6. Ligue o dispositivo.

#### **Instalar um Cartão microSD**

O compartimento do cartão microSD fornece armazenamento secundário não volátil. O compartimento fica localizado sob o conjunto de baterias. Consulte a documentação fornecida com o cartão para obter mais informações e siga as recomendações de uso do fabricante.

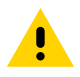

**ATENÇÃO:** siga as precauções adequadas de ESD (Electrostatic Discharge, descarga eletroestática) para evitar danificar o cartão microSD. As precauções adequadas de ESD incluem, sem limitação, trabalhar em uma esteira de ESD e assegurar que o operador esteja devidamente aterrado.

1. Levante a porta de acesso.

**Figura 3** Levante a Porta de Acesso

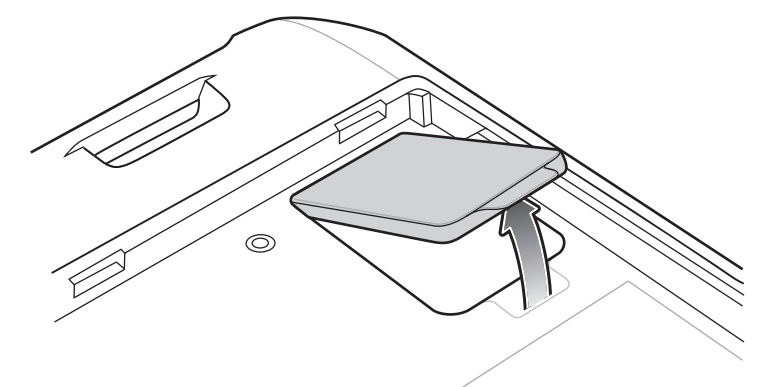

2. Deslize o suporte do cartão microSD para a posição desbloqueada.

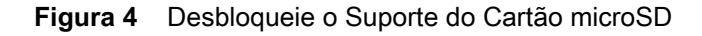

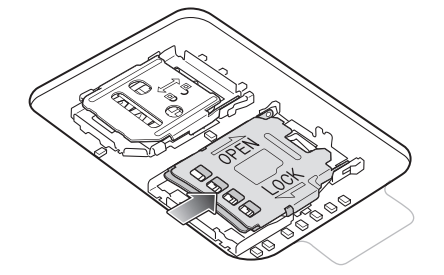

3. Levante o suporte do cartão microSD.

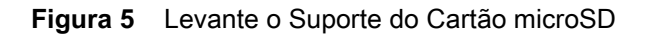

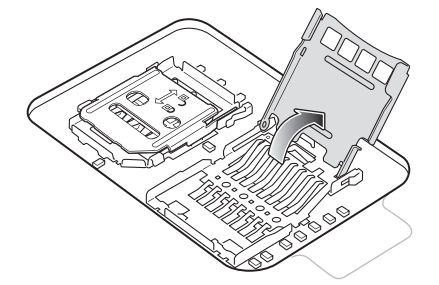

- 4. Insira o cartão microSD na porta do suporte do cartão, certificando-se de que o cartão deslize nas guias de fixação em cada lado da porta.
- **Figura 6** Insira o cartão microSD no suporte

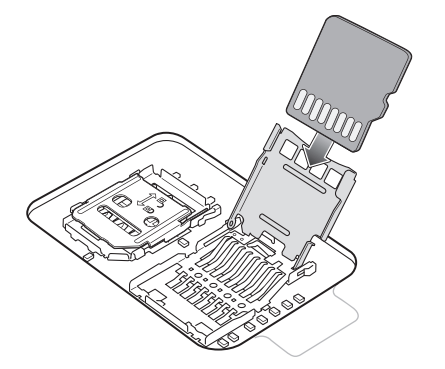

5. Feche o suporte do cartão microSD e deslize-o para a posição de bloqueio.

#### **Figura 7** Reinstale a porta de acesso

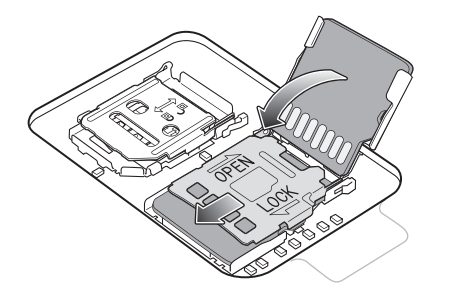

**ATENÇÃO:** a porta de acesso deve ser recolocada e encaixada firmemente para garantir a vedação adequada do dispositivo.

6. Reinstale a porta de acesso.

**Figura 8** Substitua a Porta de acesso

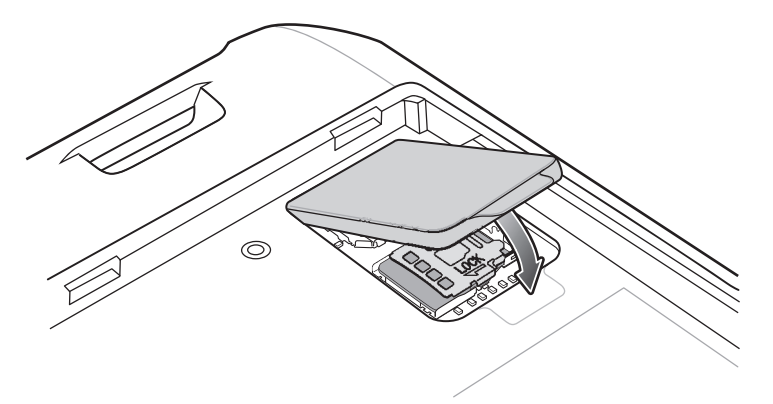

## **Instalação do Cartão SIM**

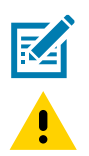

**NOTA:** use somente um cartão nano SIM. Não se aplica ao TC21.

**ATENÇÃO:** precauções adequadas para descarga eletrostática (ESD) que evitam a danificação do cartão SIM. As precauções adequadas de ESD incluem, sem limitação, trabalho em um tapete antiestático ESD e a garantia de que o usuário esteja devidamente aterrado.

1. Remova a porta de acesso.

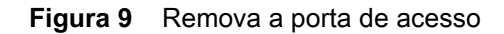

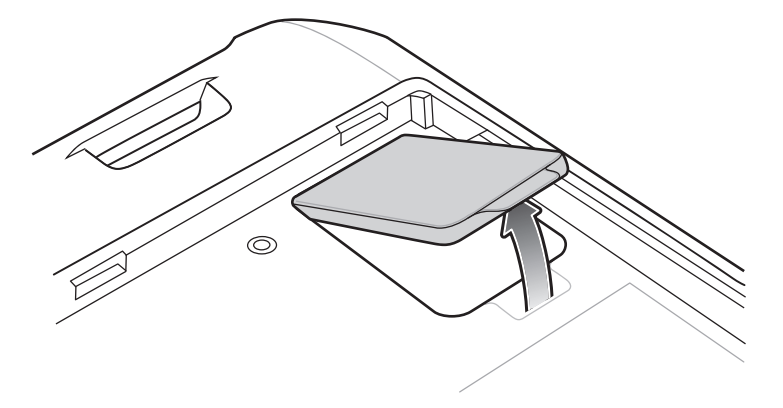

2. Deslize o suporte do cartão SIM para a posição desbloqueada.

**Figura 10** Desbloqueie o suporte do cartão SIM

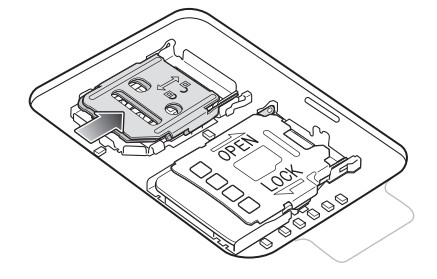

3. Levante a porta do suporte do cartão SIM.

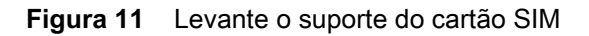

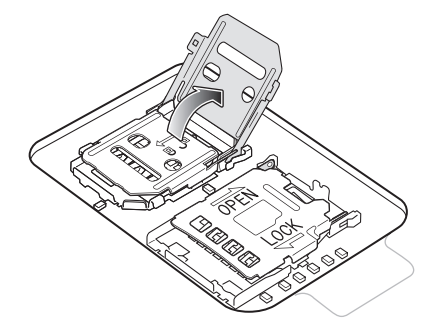

4. Coloque o cartão nano SIM no suporte do cartão com os contatos voltados para baixo.

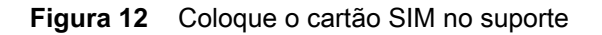

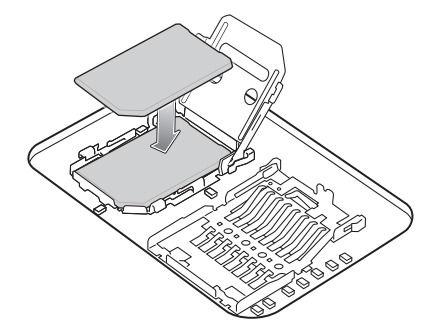

5. Feche a porta do suporte do cartão SIM e deslize-o para a posição de bloqueio.

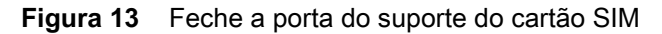

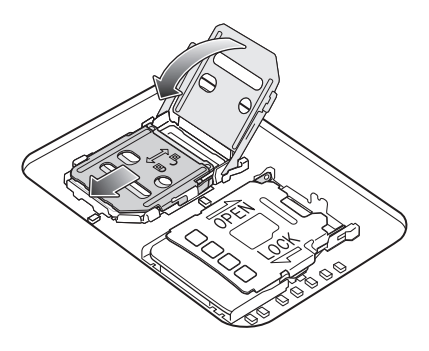

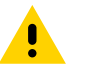

**ATENÇÃO:** a porta de acesso deve ser recolocada e encaixada firmemente para garantir a vedação adequada do dispositivo.

6. Reinstale a porta de acesso.

**Figura 14** Reinstale a porta de acesso

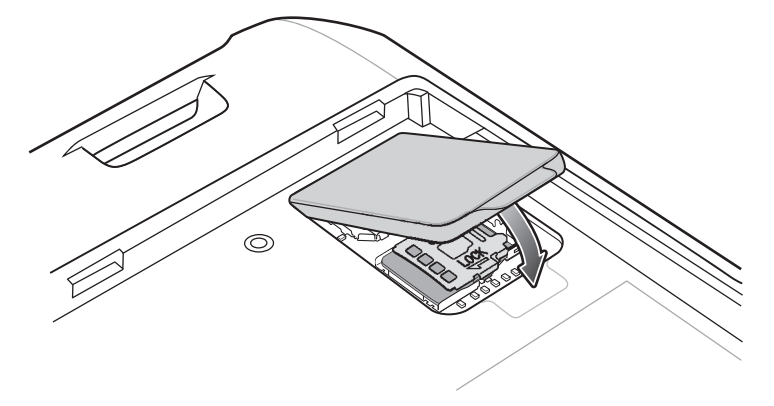

#### **Instalar a Bateria**

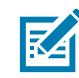

**NOTA:** quando o usuário modifica o dispositivo, particularmente a bateria, por exemplo, etiquetas, etiquetas de ativos, marcas, adesivos, etc., ele pode comprometer o desempenho pretendido do dispositivo ou acessórios. Níveis de desempenho como vedação (Índice de proteção (IP)), desempenho afetado (quedas e tombos), funcionalidade, resistência a temperatura, etc., podem ser afetados. NÃO coloque etiquetas, etiquetas de ativos, nem deixe marcas, adesivos, etc., no local da bateria.

1. Insira a bateria, a parte inferior primeiro, no compartimento da bateria na parte de trás do dispositivo.

**Figura 15** Insira a Parte Inferior da Bateria no Compartimento da Bateria

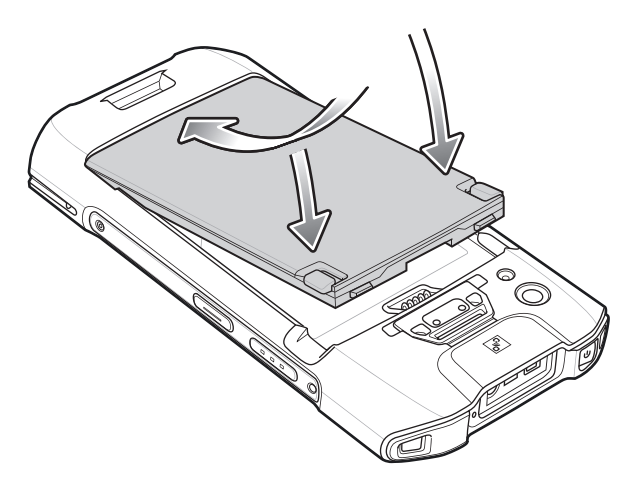

2. Pressione a bateria no compartimento apropriado até que a trava de liberação se encaixe no lugar.

# **Carregar o Dispositivo**

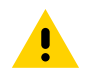

**ATENÇÃO:** certifique-se de seguir as diretrizes de segurança para baterias descritas no Guia de Referência do Produto do dispositivo.

Use um dos acessórios a seguir para carregar o dispositivo e/ou a bateria sobressalente.

#### Tabela 3 Acessórios

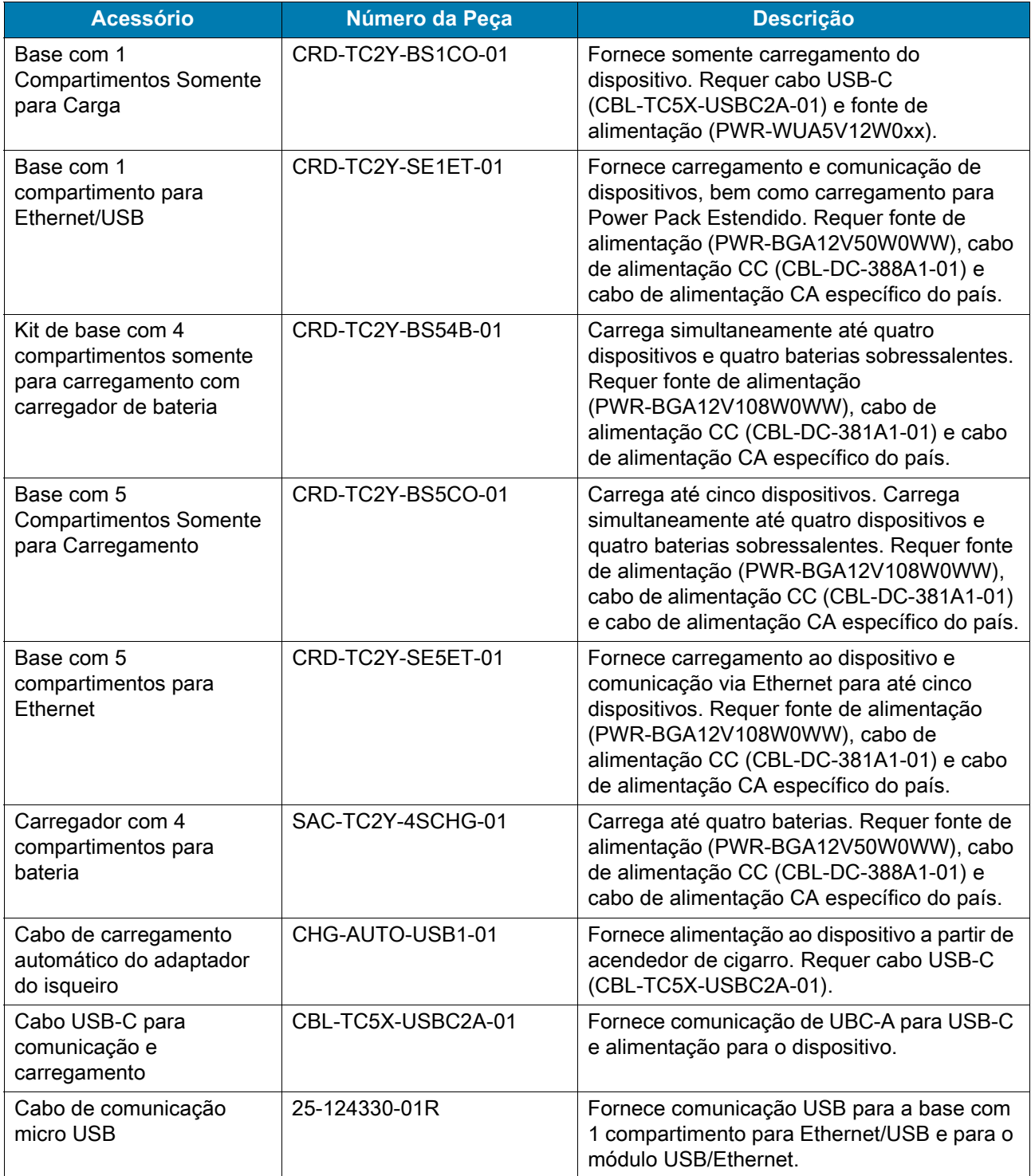

### **Carregamento da Bateria Principal**

Para carregar um dispositivo:

- **1.** Insira o dispositivo em um compartimento para começar a carregar.
- **2.** Verifique se o dispositivo está conectado corretamente.

O LED de carregamento/notificação do dispositivo indica o status do carregamento da bateria no dispositivo. A bateria padrão carrega de totalmente descarregada a 90% em cerca de três horas. A bateria estendida carrega de totalmente descarregada a 90% em cerca de quatro horas.

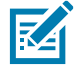

**NOTA:** em muitos casos, a carga de 90% proporciona carga suficiente para uso diário.

Para obter os melhores resultados de carregamento rápido, use somente as baterias e os acessórios de carregamento da Zebra. Carregue as baterias em temperatura ambiente com o dispositivo no modo de suspensão.

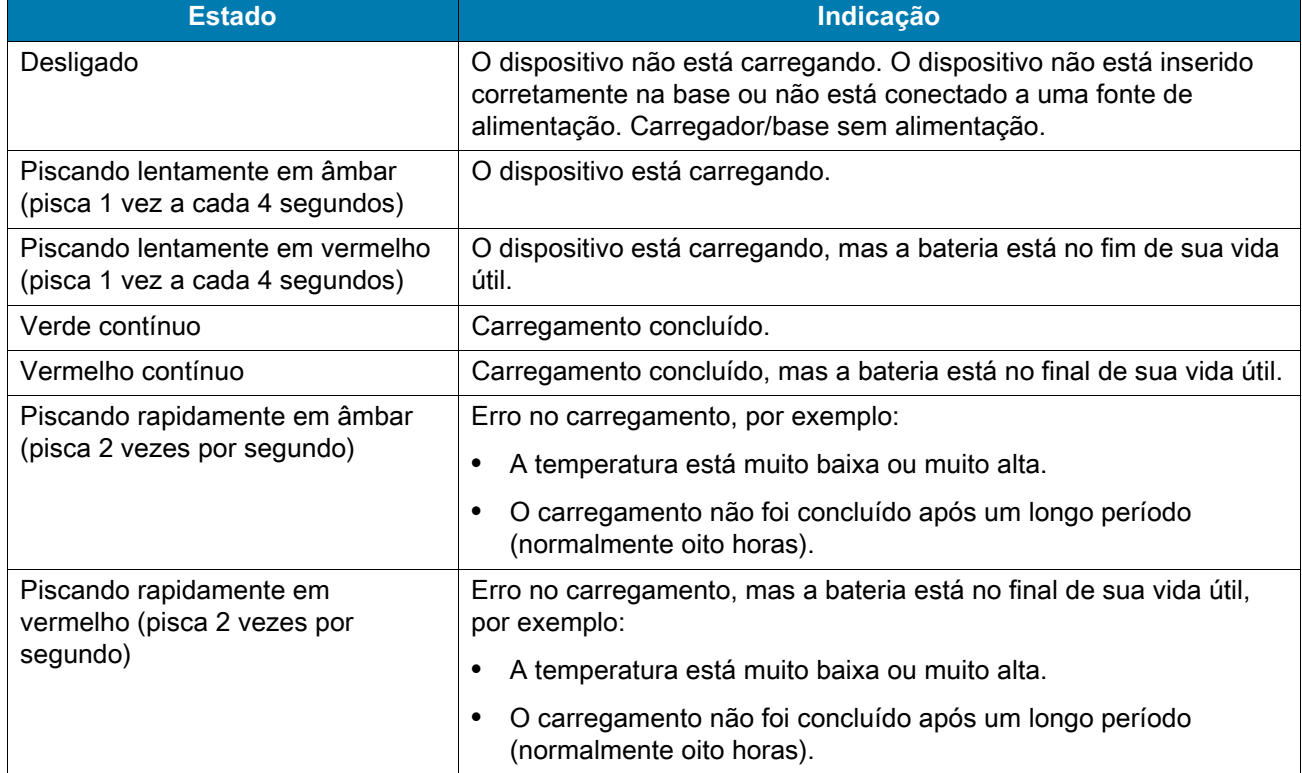

#### Tabela 4 LEDs Indicadores de Carregamento/Notificação

#### **Carregamento da Bateria Sobressalente**

Para carregar uma bateria sobressalente:

- **1.** Insira a bateria em uma base de carregamento de bateria.
- **2.** Pressione levemente a bateria para garantir o contato adequado.

O LED de carregamento da bateria sobressalente no suporte indica o status do carregamento da bateria sobressalente. A bateria padrão carrega de totalmente descarregada a 90% em cerca de três horas. A bateria estendida carrega de totalmente descarregada a 90% em cerca de quatro horas.

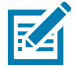

**NOTA:** em muitos casos, a carga de 90% proporciona carga suficiente para uso diário.

Para obter os melhores resultados de carregamento rápido, use somente as baterias e os acessórios de carregamento da Zebra. Carregue as baterias em temperatura ambiente com o dispositivo no modo de suspensão.

| <b>LED</b>                                                      | Indicação                                                                                                    |
|-----------------------------------------------------------------|----------------------------------------------------------------------------------------------------|
| Âmbar contínuo                                                  | A bateria sobressalente está sendo carregada.                                                                                                   |
| Verde contínuo                                                  | O carregamento da bateria sobressalente foi concluído.                                                                                          |
| Vermelho contínuo                                               | A bateria sobressalente está sendo carregada e a bateria está no<br>final de sua vida útil.                                                     |
|                                                                 | Carregamento concluído e a bateria está no final de sua vida útil.                                                                              |
| Piscando rapidamente em vermelho<br>(pisca 2 vezes por segundo) | Erro no carregamento; verifique o posicionamento de bateria<br>sobressalente e a bateria está no final de sua vida útil.                        |
| Desligado                                                       | Nenhuma bateria sobressalente no compartimento. Bateria<br>sobressalente não colocada corretamente no compartimento.<br>A base não está ligada. |

Tabela 5 LEDs indicadores de carregamento de bateria sobressalente

#### **Temperatura de Carregamento**

Carregue as baterias em temperaturas de 5 °C a 40 °C (41 °F a 104 °F). O dispositivo ou acessório sempre carrega a bateria de modo seguro e inteligente. Em temperaturas elevadas (por exemplo, aproximadamente +37 °C (+98 °F)) o dispositivo ou acessório pode habilitar e desabilitar alternadamente o carregamento por períodos curtos para manter a bateria a uma temperatura aceitável. O dispositivo ou acessório indica quando o carregamento está desativado devido a temperatura anormal através do seu LED e uma notificação é exibida no visor.

# **Base com 1 Compartimento Somente para Carregamento**

**Figura 16** Recursos da base com 1 compartimento somente para carregamento

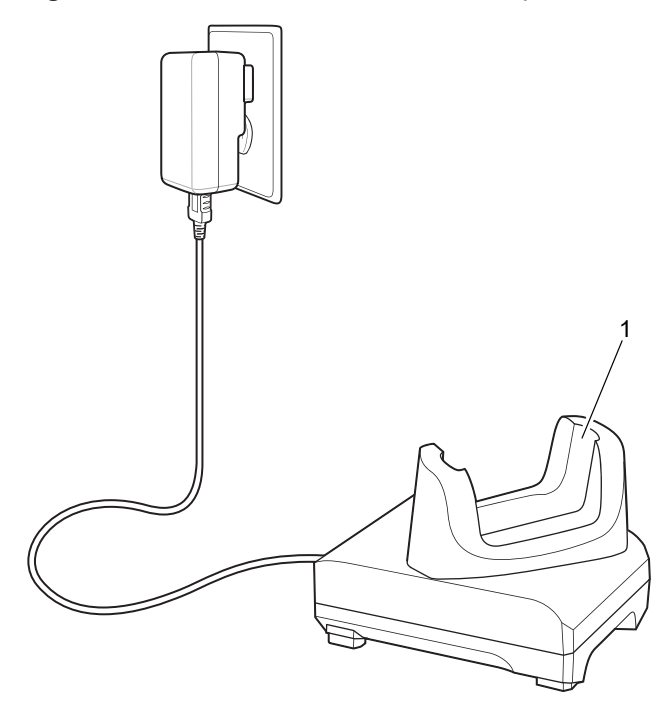

Tabela 6 Recursos da base com 1 compartimento somente para carregamento

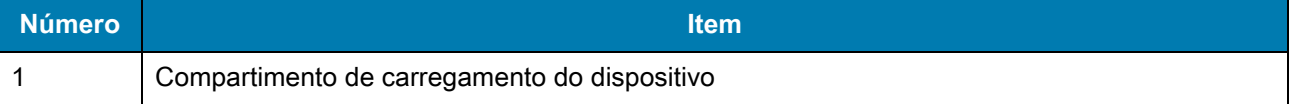

# **Base com 1 compartimento para Ethernet/USB**

**Figura 17** Recursos da base com 1 compartimento para Ethernet/USB

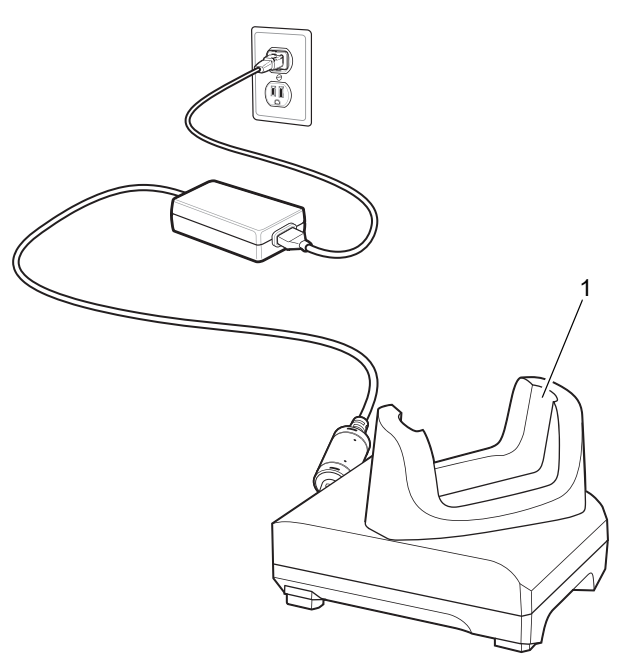

Tabela 7 Recursos da base com 1 compartimento para Ethernet/USB

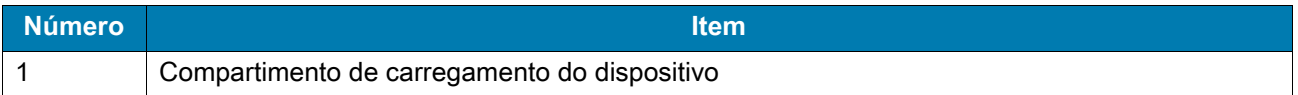

### **Base com 4 Compartimentos Somente para Carregamento com Carregador de Bateria**

**Figura 18** Base com 4 Compartimentos Somente para Carregamento com Carregador de Bateria

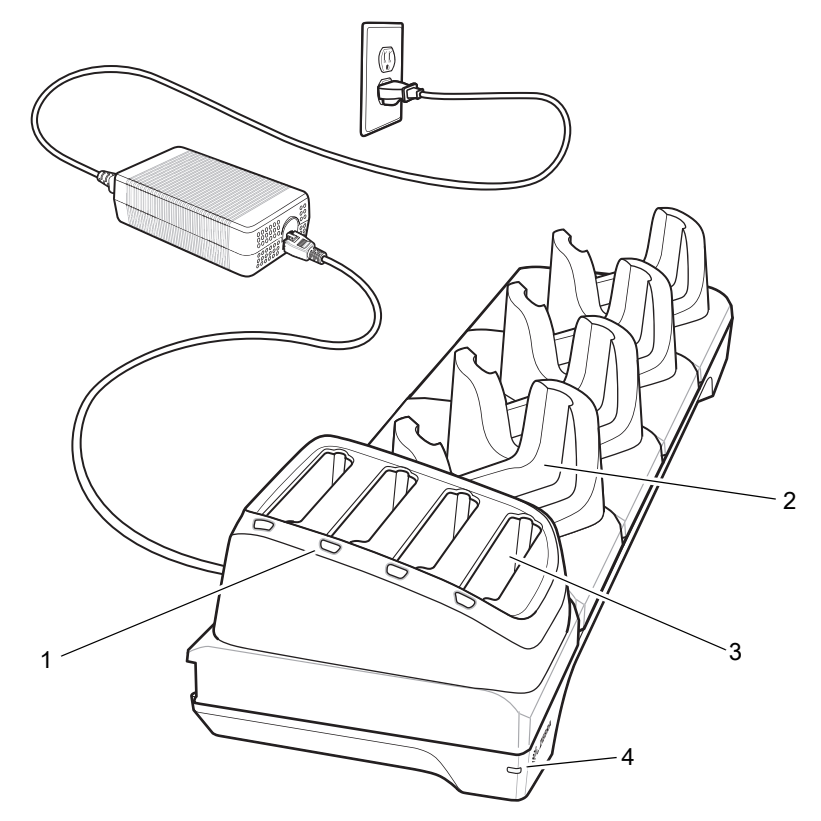

Tabela 8 Recursos da base com 4 compartimentos somente para carregamento com carregador de bateria

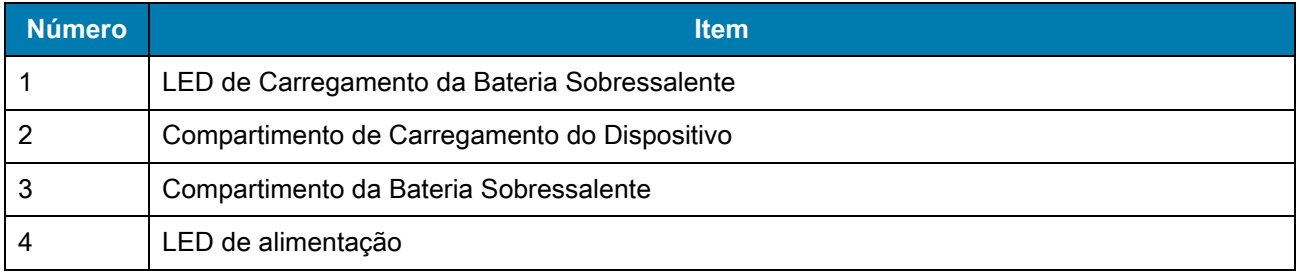

# **Base com 5 Compartimentos Somente para Carregamento**

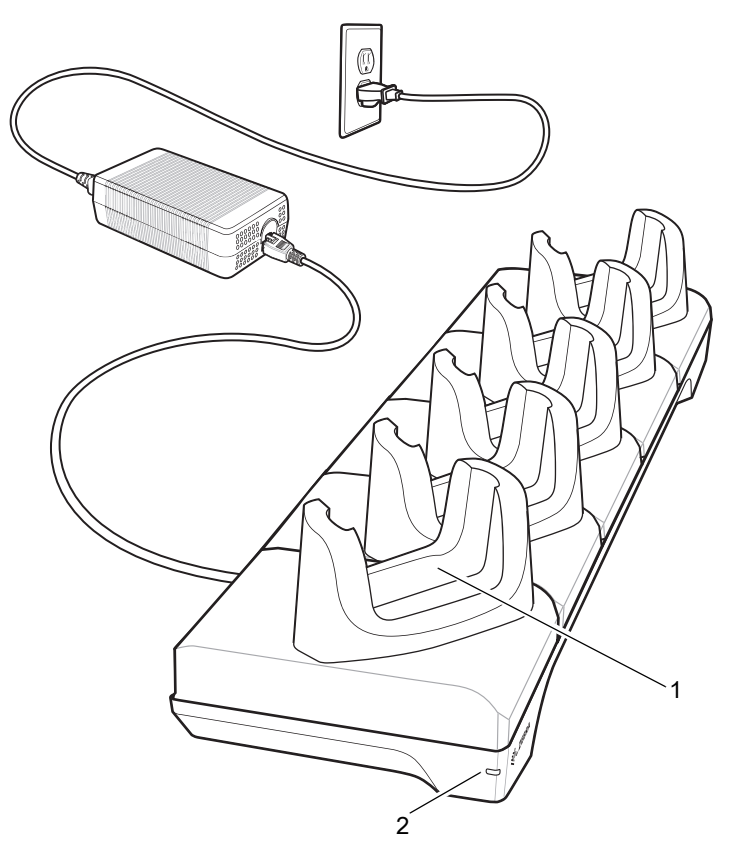

**Figura 19** Base com 5 Compartimentos Somente para Carregamento

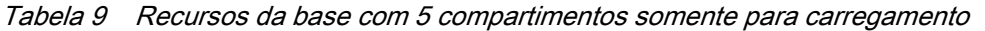

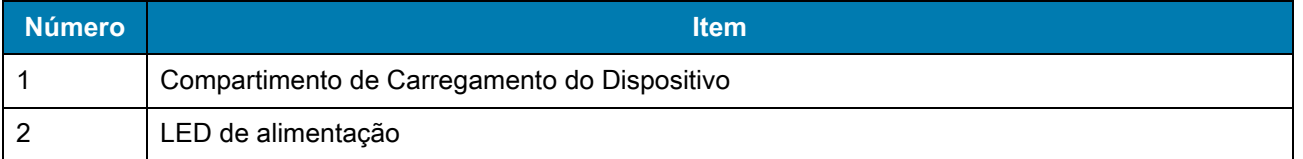

# **Base com 5 Compartimentos para Ethernet**

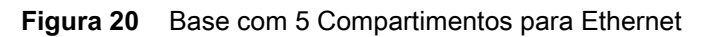

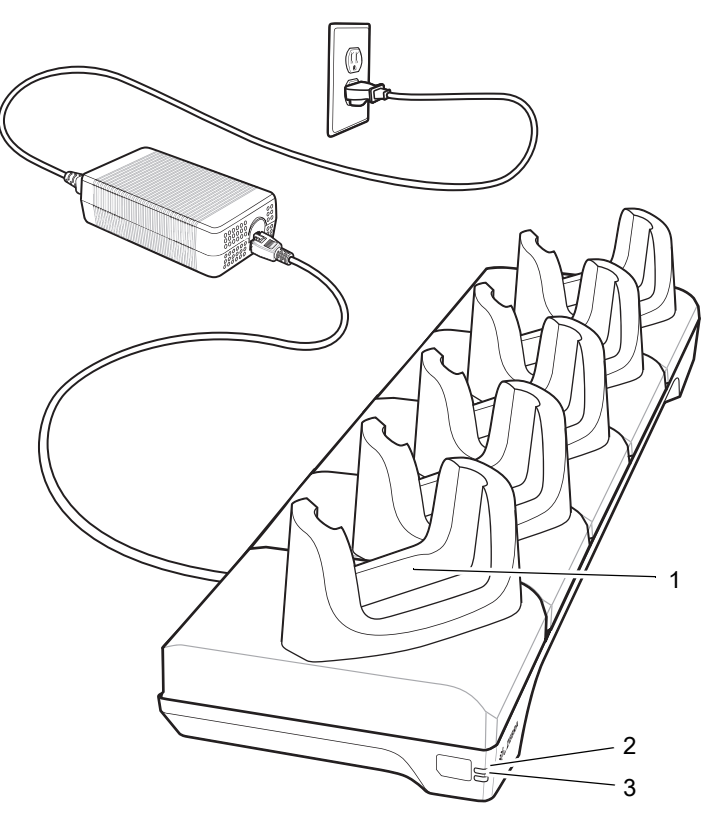

Tabela 10 Recursos da base com 5 compartimentos para Ethernet

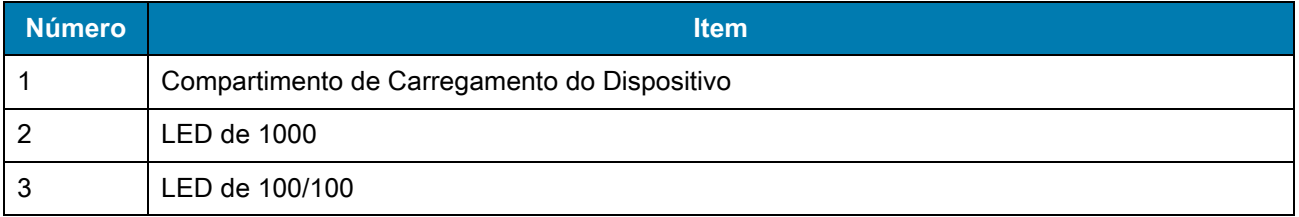

# **Carregador de Bateria com 4 Compartimentos**

**Figura 21** Carregador de Bateria com 4 Compartimentos

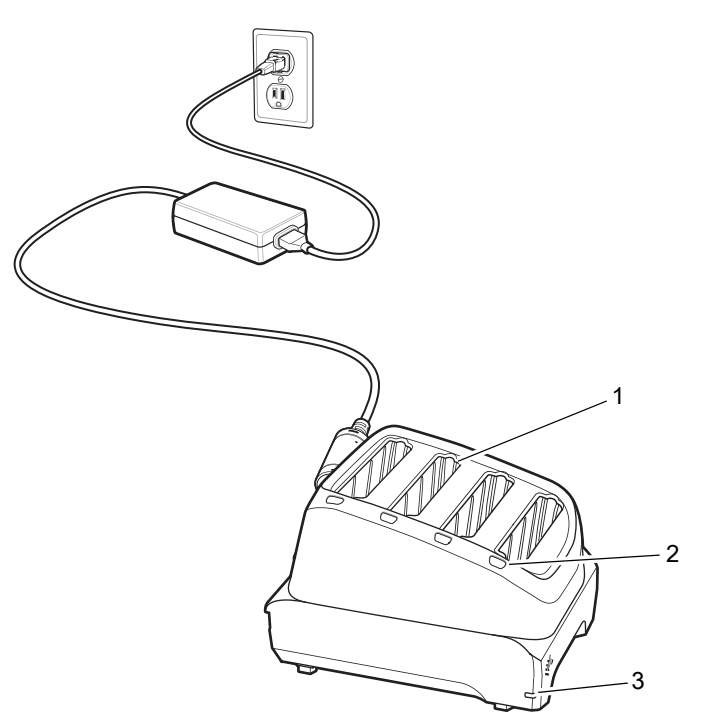

Tabela 11 Recursos do carregador de bateria com 4 compartimentos

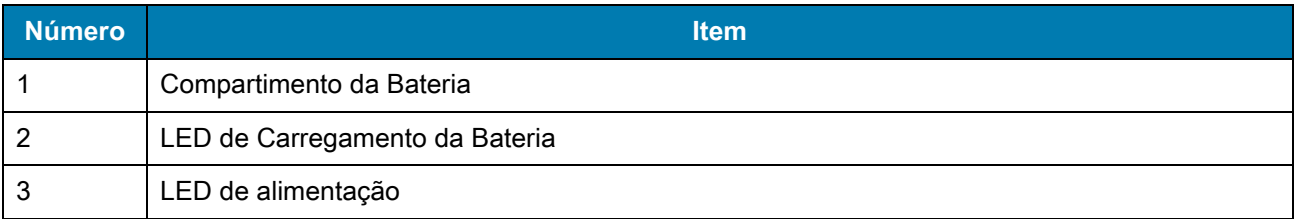

#### **Cabo USB**

O cabo USB conecta-se à parte inferior do dispositivo. Quando conectado ao dispositivo, o cabo permite o carregamento, a transferência de dados para um computador host e a conexão de periféricos USB.

**Figura 22** Cabo USB

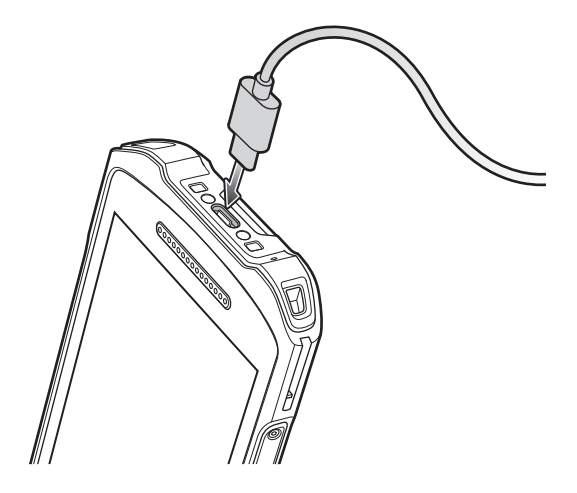

### **Ler com o Capturador de Imagens Interno**

Para ler um código de barras, é necessário ter um aplicativo ativado para leitura. O dispositivo contém o aplicativo DataWedge, que permite que o usuário ative o capturador de imagens, decodifique os dados do código de barras e exiba o conteúdo do código de barras.

Para ler com o capturador de imagens interno:

- **1.** Verifique se há um aplicativo aberto no dispositivo e um campo de texto está em foco (cursor de texto no campo de texto).
- **2.** Aponte a janela de saída na parte superior do dispositivo para um código de barras.

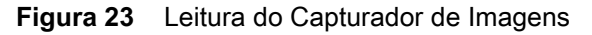

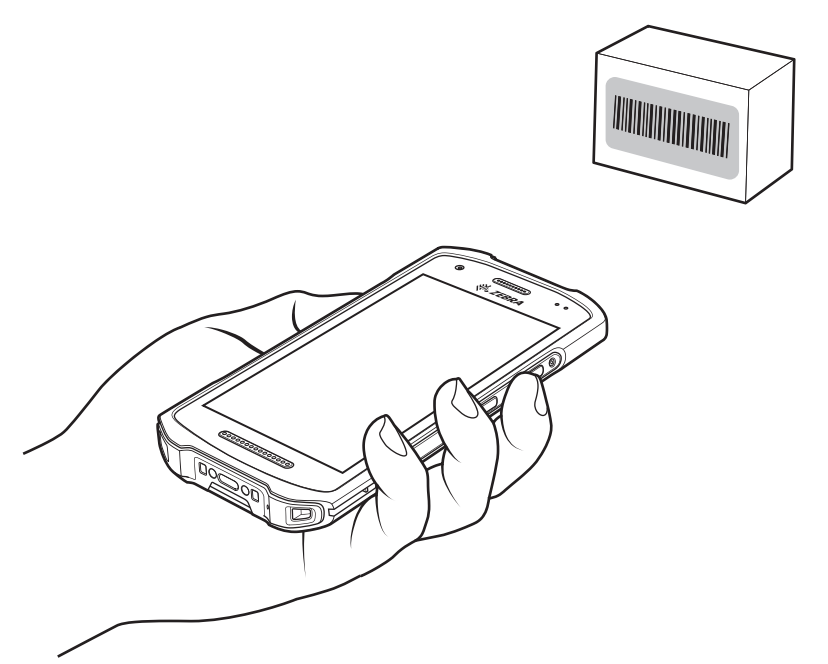

**3.** Mantenha o botão de leitura pressionado. O padrão de mira do laser vermelho é ligado para auxiliar na pontaria.

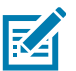

**NOTA:** quando o dispositivo está no modo de Lista de Seleção, o capturador de imagens não decodifica o código de barras até que o ponto do cursor ou da mira toque o código de barras.

**4.** Certifique-se de que o código de barras esteja dentro da área formada pela mira do padrão de mira. O ponto de mira é usado para aumentar a visibilidade em condições de luminosidade excessiva.

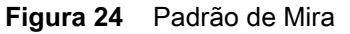

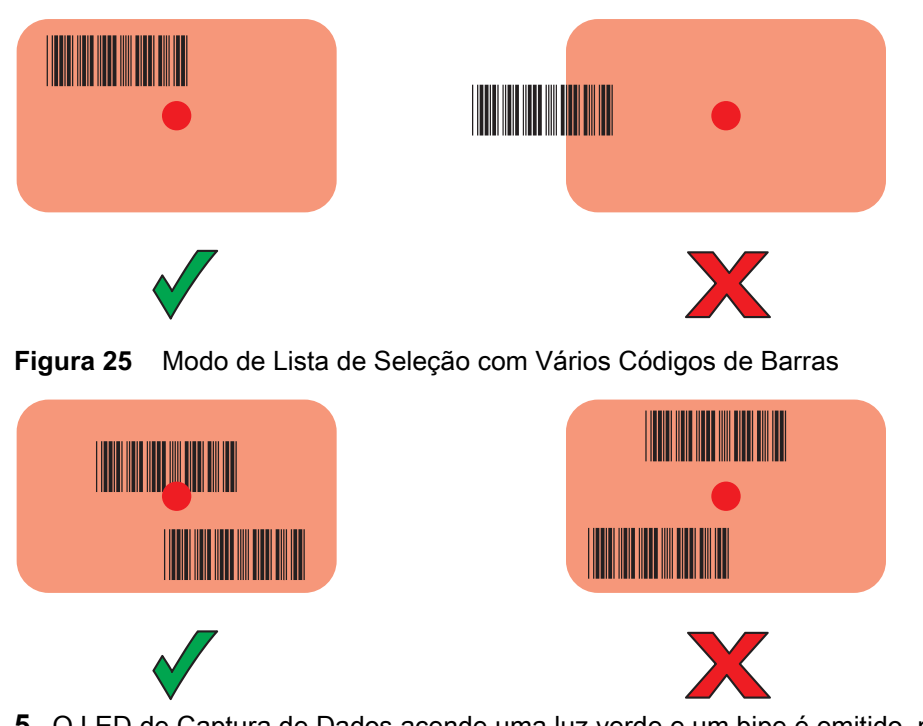

**5.** O LED de Captura de Dados acende uma luz verde e um bipe é emitido, por padrão, para indicar que o código de barras foi decodificado com sucesso.

**6.** Solte o botão de leitura.

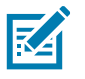

**NOTA:** a decodificação do capturador de imagens normalmente é instantânea. O dispositivo repetirá as etapas necessárias para tirar uma foto (imagem) digital de um código de barras de má qualidade ou de difícil leitura, contanto que o botão de leitura permaneça pressionado.

**7.** Os dados de conteúdo do código de barras são exibidos no campo de texto.

# **Considerações sobre ergonomia**

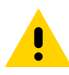

**ATENÇÃO:** evite torções extremas do pulso.

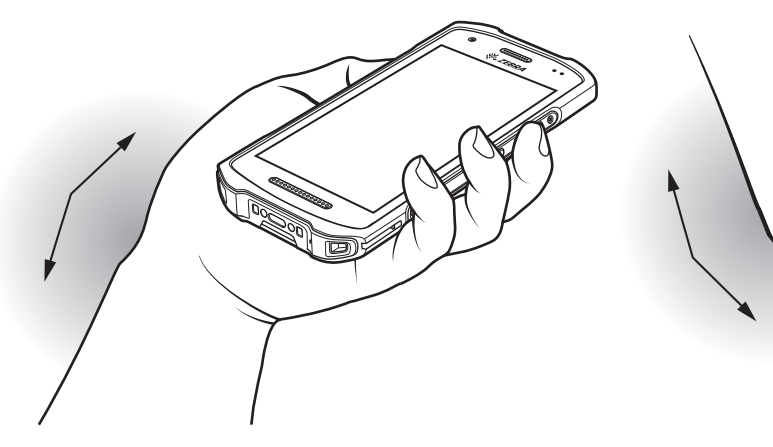

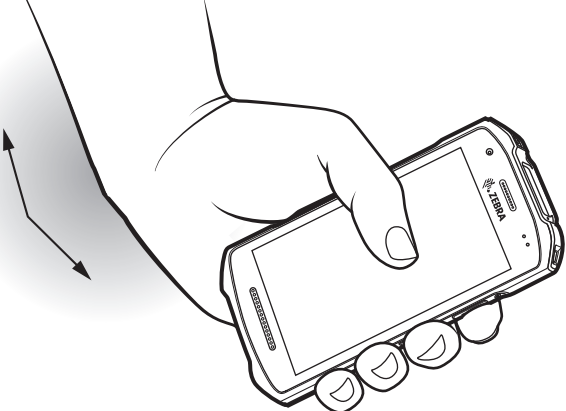

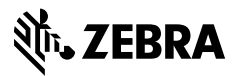

www.zebra.com